Июнь 2021 г.

# <span id="page-0-0"></span>Руководство пользователя QIAreach® eHub

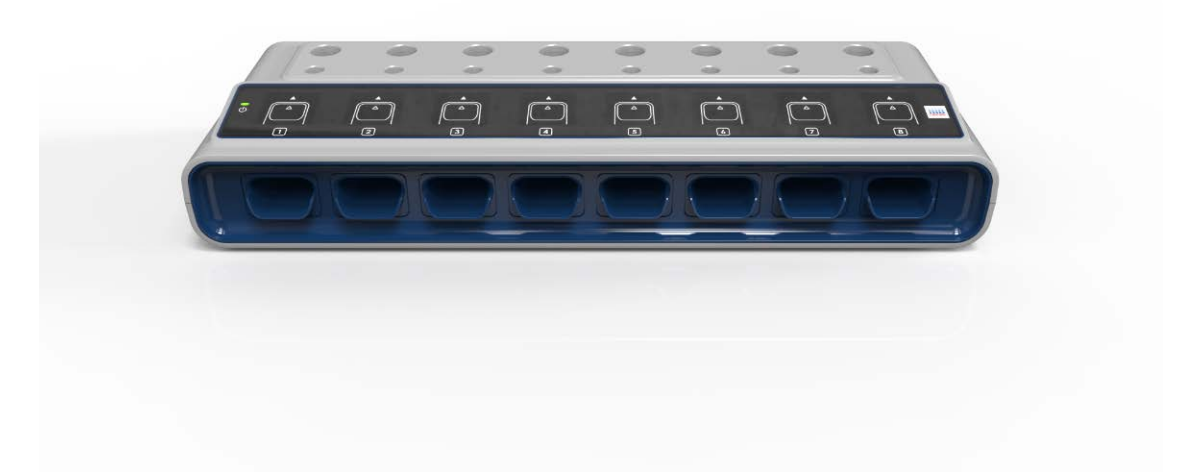

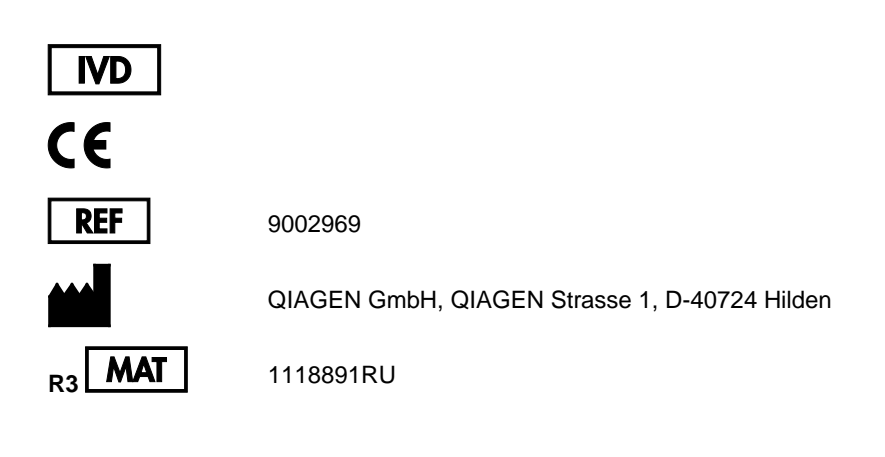

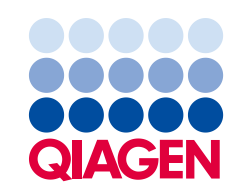

Sample to Insight

# Содержание

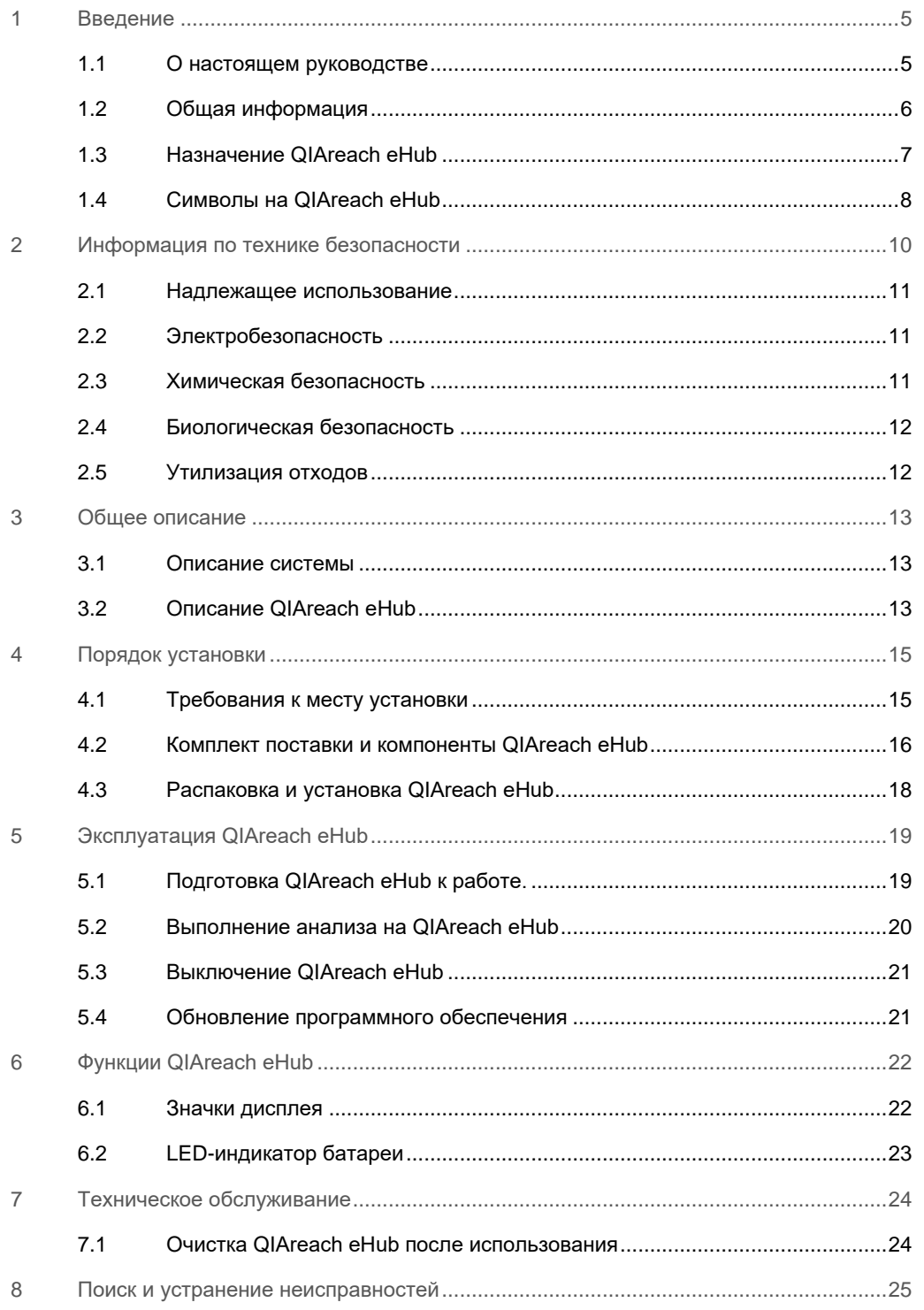

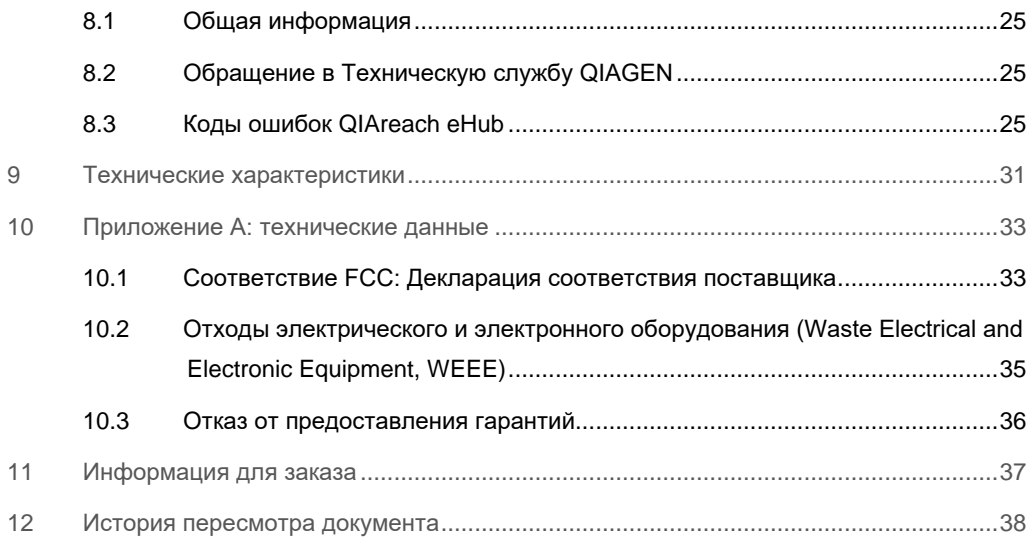

### <span id="page-4-0"></span>1 Введение

В данном руководстве описана эксплуатация QIAreach® eHub (также называется в этом документе как eHub). Перед использованием QIAreach eHub необходимо внимательно ознакомиться с настоящим руководством пользователя, уделив особое внимание информации по технике безопасности. В целях обеспечения безопасной работы с прибором и поддержания его в безопасном рабочем состоянии строго соблюдайте инструкции и указания по технике безопасности, содержащиеся в настоящем руководстве пользователя.

#### <span id="page-4-1"></span>1.1 О настоящем руководстве

Настоящее руководство пользователя содержит информацию о QIAreach eHub, которая представлена в следующих разделах.

- [Введение](#page-4-0)
- [Информация по технике безопасности](#page-9-0)
- [Общее описание](#page-12-0)
- [Порядок установки](#page-14-0)
- [Эксплуатация](#page-18-0)
- [Функции системы](#page-21-0)
- [Техническое обслуживание](#page-23-0)
- [Поиск и устранение неисправностей](#page-24-0)
- [Технические характеристики](#page-30-0)

Раздел [Приложение](#page-32-0) содержит следующую информацию:

- [Декларация соответствия поставщика](#page-32-2)
- [Отходы электрического и электронного оборудования \(](#page-34-0)Waste Electrical and Electronic [Equipment, WEEE\)](#page-34-0)
- [Отказ от предоставления гарантий](#page-35-0)

#### <span id="page-5-0"></span>1.2 Общая информация

#### 1.2.1 Техническая поддержка

Компания QIAGEN® гордится качеством и оперативностью своей технической поддержки. В подразделениях нашей технической службы работают опытные специалисты, обладающие обширными практическими и теоретическими познаниями в области молекулярной биологии и применения продукции QIAGEN. Если у вас возникнут вопросы или сложности при работе с QIAreach eHub или продукцией QIAGEN в целом, сразу же обращайтесь к нам.

По вопросам технической поддержки и для получения дополнительной информации обращайтесь в Центр технической поддержки по адресу **[www.qiagen.com/support/technical](http://www.qiagen.com/support/technical-support)[support](http://www.qiagen.com/support/technical-support)** или позвоните в один из отделов технической поддержки QIAGEN либо региональных дистрибьюторов (см. последнюю страницу обложки или веб-страницу **[www.qiagen.com](http://www.qiagen.com/)**).

При обращении в техническую службу QIAGEN по поводу сбоев, пожалуйста, имейте наготове следующую информацию:

- Серийный номер QIAreach eHub
- Тип и номер серии тест-системы
- Код ошибки (если применимо)
- Точное время, когда ошибка возникла впервые
- Частота возникновения ошибки (т. е. возникает ли она время от времени или постоянно)
- Фотография, демонстрирующая ошибку (по возможности)

#### 1.2.2 Заявление о принципах компании

Компания QIAGEN придерживается принципа совершенствования продукции по мере появления новых методик и компонентов. QIAGEN оставляет за собой право изменять технические характеристики изделий в любой момент.

В целях обеспечения полезности и адекватности документации мы приветствуем отзывы клиентов на настоящее руководство пользователя. Обращайтесь в техническую службу **QIAGEN** 

#### <span id="page-6-0"></span>1.3 Назначение QIAreach eHub

QIAreach eHub предназначен для использования совместно с QIAreach при диагностических исследованиях in vitro. Диагностические результаты, полученные с помощью используемой в QIAreach технологии цифровой детекции eStick, выводятся на дисплей QIAreach eHub.

QIAreach eHub и тест-системы QIAreach предназначены только для профессионального применения и не подходят для самостоятельного проведения процедуры анализа пациентом.

#### 1.3.1 Ограничения на использование

- QIAreach eHub должен использоваться только с изделиями eStick производства QIAreach в соответствии с указаниями в руководстве пользователя и инструкциями по применению используемой тест-системы QIAreach.
- При подключении QIAreach eHub к источнику питания или компьютеру используйте только USB-кабель, поставляемый в комплекте.
- При зарядке QIAreach eHub используйте только USB-кабель и зарядное устройство USB, поставляемые в комплекте.
- В время работы QIAreach eHub должен всегда располагаться на плоской горизонтальной поверхности без углов и наклонов.
- Не проводите цикл с изделием eStick для тест-системы QIAreach, если оно уже было успешно использовано, а также если при его использовании возникла ошибка либо цикл был выполнен не полностью.
- QIAreach eHub не должен располагаться рядом с выходными отдушинами кондиционеров, обогревателями или источниками яркого света.
- Не перемещайте QIAreach eHub во время выполнения анализа.
- Не извлекайте eStick тест-системы QIAreach из eHub до завершения цикла.

### <span id="page-7-0"></span>1.4 Символы на QIAreach eHub

На упаковке и этикетках могут присутствовать следующие символы.

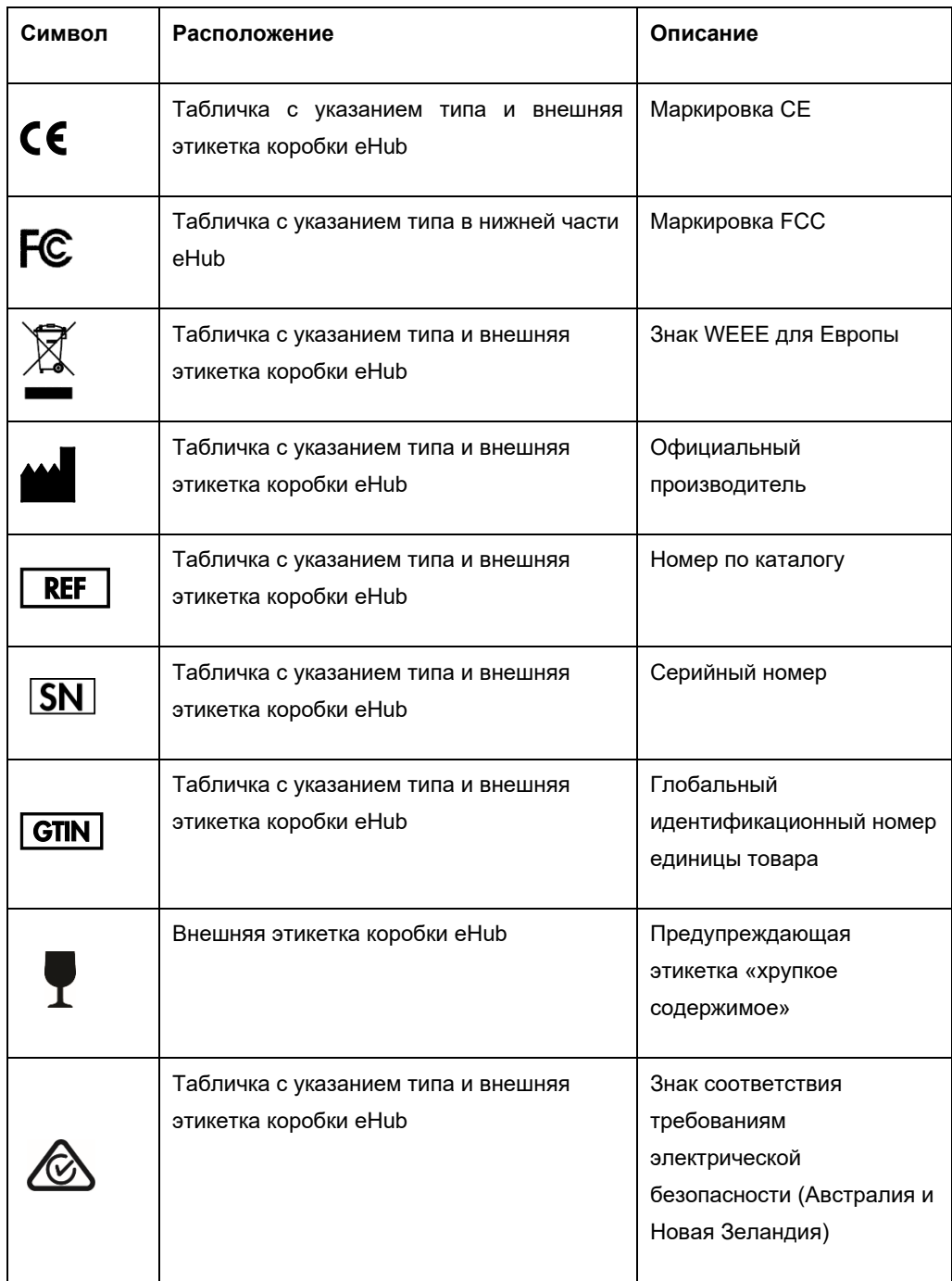

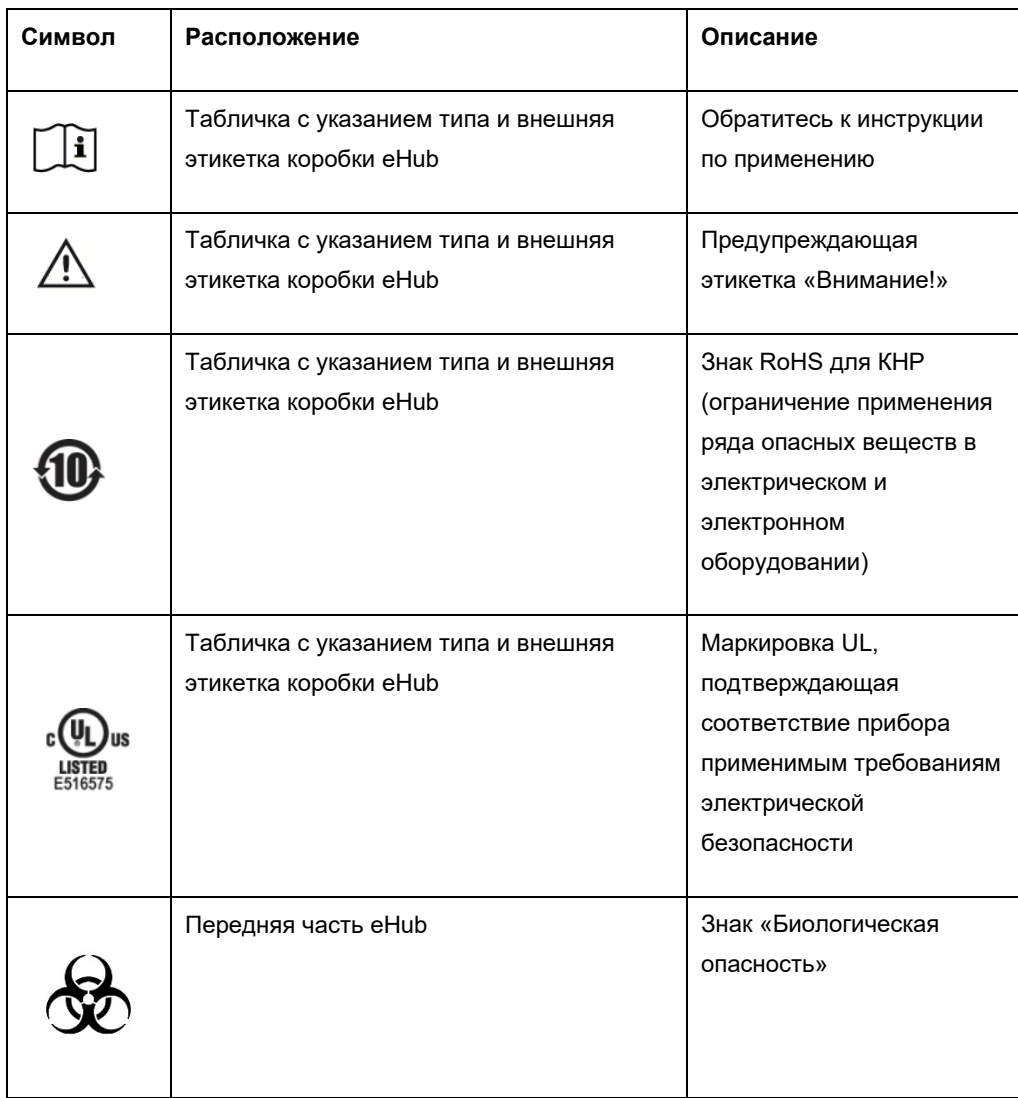

## <span id="page-9-0"></span>2 Информация по технике безопасности

Перед использованием QIAreach eHub необходимо внимательно ознакомиться с настоящим руководством пользователя, уделив особое внимание информации по технике безопасности. В целях обеспечения безопасной работы eHub и поддержания его в безопасном рабочем состоянии строго соблюдайте инструкции и указания по технике безопасности, содержащиеся в настоящем руководстве пользователя.

Везде в тексте настоящего руководства пользователя в надлежащих местах четко указаны возможные опасные факторы, которые могут нанести вред пользователю или привести к повреждению прибора.

Если QIAreach eHub используется не так, как предусмотрено производителем, обеспечиваемая оборудованием защита может быть нарушена.

Везде в тексте *руководства пользователя QIAreach eHub* используются следующие типы информационных сообщений, касающихся безопасности.

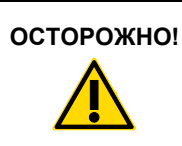

**ОСТОРОЖНО!** Ключевое слово «ОСТОРОЖНО!» указывает на ситуации, которые могут привести к **получению травмы** вами или другими лицами.

Описания таких ситуаций заключены в рамку, как показано ниже.

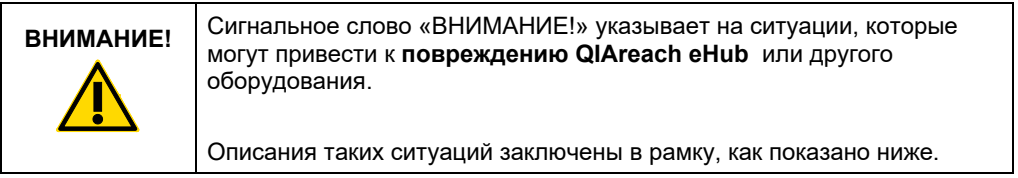

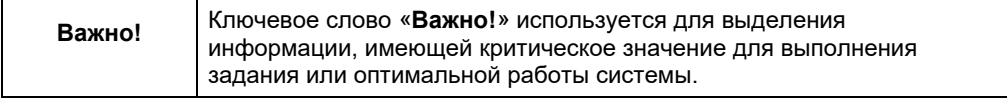

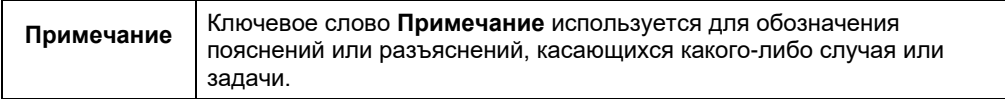

Указания, содержащиеся в настоящем руководстве, дополняют, но не заменяют собой обычные правила техники безопасности, принятые в стране пользователя.

#### <span id="page-10-0"></span>2.1 Надлежащее использование

- Используйте QIAreach eHub согласно инструкциям настоящего руководства. Мы настоятельно рекомендуем внимательно прочитать настоящую Инструкцию по эксплуатации перед проведением анализа с тест-системами QIAreach.
- Ненадлежащее использование QIAreach eHub может привести к травмированию людей и повреждению eHub.
- QIAreach eHub должен использоваться только обученным и подготовленным персоналом QIAGEN.

#### <span id="page-10-1"></span>2.2 Электробезопасность

Принимайте все общие меры безопасности, относящиеся к электрическим приборам. Данное изделие было испытано на соответствие требованиям электрической безопасности IEC 61010-1: Требования к безопасности электрического оборудования для измерений, контроля и лабораторного использования - Часть 1: Общие требования.

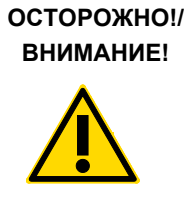

Не открывайте корпус QIAreach eHub. Внутри устройства нет (W1) подлежащих обслуживанию деталей. Открытие корпуса устройства eHub может привести к травмированию пользователя или повреждению устройства.

#### <span id="page-10-2"></span>2.3 Химическая безопасность

Имеются паспорта безопасности (ПБ) на материалы, из которых изготавливаются тестсистемы QIAreach. Эти паспорта предоставляются компанией QIAGEN по запросу. Утилизируйте использованные изделия eStick для тест-систем QIAreach с соблюдением всех государственных, региональных и местных нормативов и законов в области здравоохранения и безопасности.

#### <span id="page-11-0"></span>2.4 Биологическая безопасность

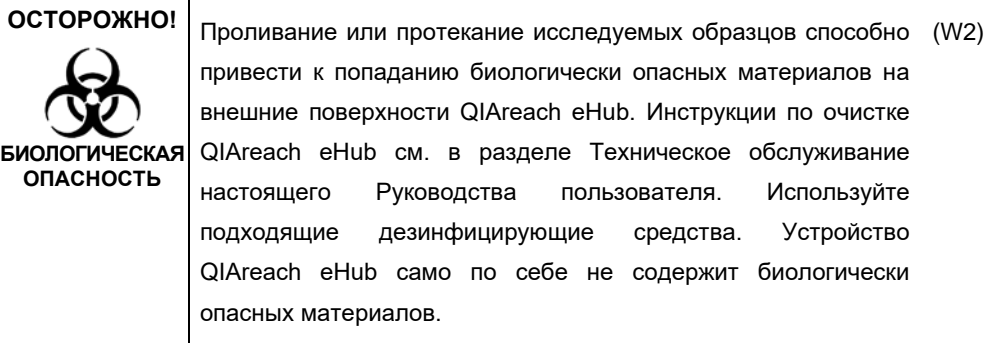

Образцы, исследуемые на QIAreach eHub, могут содержать возбудители инфекции. Пользователи должны помнить об опасности для здоровья, которую представляют такие агенты, и соблюдать соответствующие правила техники безопасности при применении, хранении и утилизации таких образцов. При работе с реактивами и образцами используйте средства индивидуальной защиты и тщательно мойте руки после окончания таких работ.

Всегда соблюдайте меры безопасности, указанные в соответствующих руководствах. Обращайтесь с образцами и изделиями eStick тест-систем QIAreach осторожно во избежание загрязнения QIAreach eHub и вашего рабочего места. В случае загрязнения выполните очистку и деконтаминацию загрязненных частей QIAreach eHub.

Инструкции по очистке и деконтаминации QIAreach eHub см. в [Техническое обслуживание](#page-23-0).

#### <span id="page-11-1"></span>2.5 Утилизация отходов

Об утилизации отходов электрического и электронного оборудования (Waste Electrical and Electronic Equipment, WEEE) см. [в Отходы электрического и электронного оборудования](#page-34-0)  (Waste [Electrical and Electronic Equipment, WEEE\).](#page-34-0)

### <span id="page-12-0"></span>3 Общее описание

#### <span id="page-12-1"></span>3.1 Описание системы

В комбинации с изделиями eStick для тест-систем QIAreach, QIAreach eHub упрощает рабочий процесс при выполнении нескольких исследований in vitro, благодаря новейшей технологии детекции на основе флуоресценции наночастиц. Изделия eStick для тестсистем QIAreach представляют собой одноразовые тест-полоски с оптоэлектронными частями, которые выполняют измерения и интерпретируют результаты. QIAreach eHub обеспечивает питание eStick тест-системы QIAreach во время анализа путем подключения eStick в один из соответствующих разъемов eHub. QIAreach eHub отображает прогресс анализа и результаты на дисплее, соответствующем разъему eHub.

С QIAreach eHub поставляется дополнительное программное обеспечение для компьютера. При запущенном программном обеспечении QIAreach, подключенный к компьютеру QIAreach eHub будет передавать информацию и результаты на него.

#### <span id="page-12-2"></span>3.2 Описание QIAreach eHub

QIAreach eHub представляет собой концентратор, позволяющий проводить несколько анализов QIAreach одновременно. eHub подключается к источнику питания посредством поставляемого в комплекте кабеля, и снабжен заряжаемой литиевой батареей, позволяющей выполнять анализы QIAreach даже если источник питания недоступен. Встроенное программное обеспечение eStick выполняет интерпретацию результатов анализа QIAreach и передает полученные данные в eHub, где они отображаются для пользователя на дисплее.

Зарядное устройство USB и кабель USB для QIAreach eHub позволяют ему питаться как от электрической сети, так и от компьютера с USB-разъемом. QIAreach eHub можно подключить к компьютеру посредством дополнительного программного обеспечения QIAreach. Инструкции по использованию программного обеспечения см. в *Руководстве пользователя QIAreach Software*.

QIAreach eHub содержит следующие элементы:

- Разъемы для подключения QIAreach eStick для восьми (8) параллельных анализов
- Дисплеи, расположенные над каждым разъемом для подключения eStick
- Разъем держателя пробирки для обработки тестов QIAreach, расположенный прямо позади каждого дисплея.
- Разъем держателя пробирки для исследуемого образца, расположенный прямо позади каждого разъема держателя пробирки для обработки тестов, для соответствующих анализов QIAreach
- Разъем USB-C для подключения к зарядному устройству USB (в комплекте) или компьютеру
- LED-индикатор батареи

На рис. [1](#page-13-0) и [2](#page-13-1) показано расположение различных функциональных элементов QIAreach eHub.

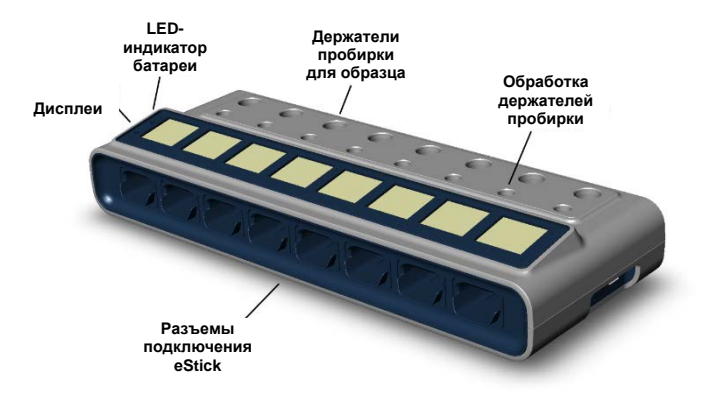

#### <span id="page-13-0"></span>**Рис. 1. QIAreach eHub, вид спереди.**

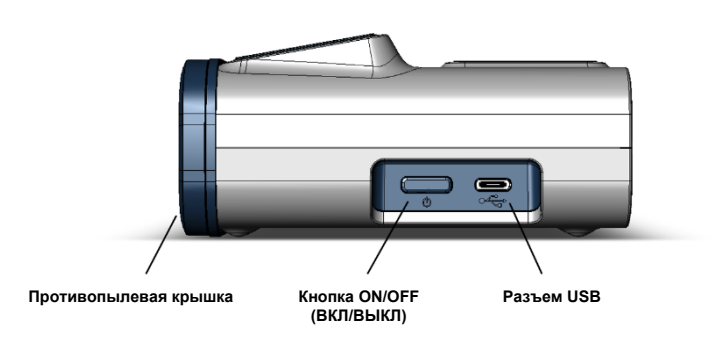

<span id="page-13-1"></span>**Рис. 2. QIAreach eHub, вид сбоку.**

# <span id="page-14-0"></span>4 Порядок установки

#### <span id="page-14-1"></span>4.1 Требования к месту установки

Выберите для установки QIAreach eHub чистую и сухую плоскую поверхность на лабораторном столе. Убедитесь, что в месте установки прибора нет избыточных влаги и пыли, а также что оно защищено от воздействия прямого солнечного света, значительных перепадов температуры, источников тепла, вибрации и электрических помех. Сведения о массе и размерах QIAreach eHub, а также о надлежащих условиях его эксплуатации (температуре и влажности) см. в разделе [Технические характеристики.](#page-30-0) На рабочем столе должно быть достаточно места для беспрепятственного доступа к разъемам подключения eStick, USB и кнопке **ON/OFF** (включить/выключить).

**Примечание**. Перед установкой и использованием QIAreach eHub, ознакомьтесь с условиями эксплуатации QIAreach eHub [в Эксплуатация QIAreach eHub](#page-18-0).

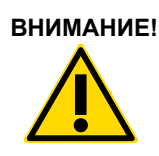

**ВНИМАНИЕ!** Не используйте QIAreach eHub в непосредственной близости от (C2)источников сильного электромагнитного излучения (например, известных специализированных неэкранированных источников радиочастотных сигналов), поскольку они могут повлиять на правильность работы. Дополнительную информацию см. в разделе [Соответствие FCC: Декларация соответствия](#page-32-1)  [поставщика](#page-32-1).

#### <span id="page-15-0"></span>4.2 Комплект поставки и компоненты QIAreach eHub

QIAreach eHub поставляется в одной коробке, со всеми компонентами, необходимыми для установки и подключения eHub. Содержимое коробки описано далее.

**Примечание**. Для выполнения анализов QIAreach необходимы тест-системы QIAreach (не входят в комплект поставки).

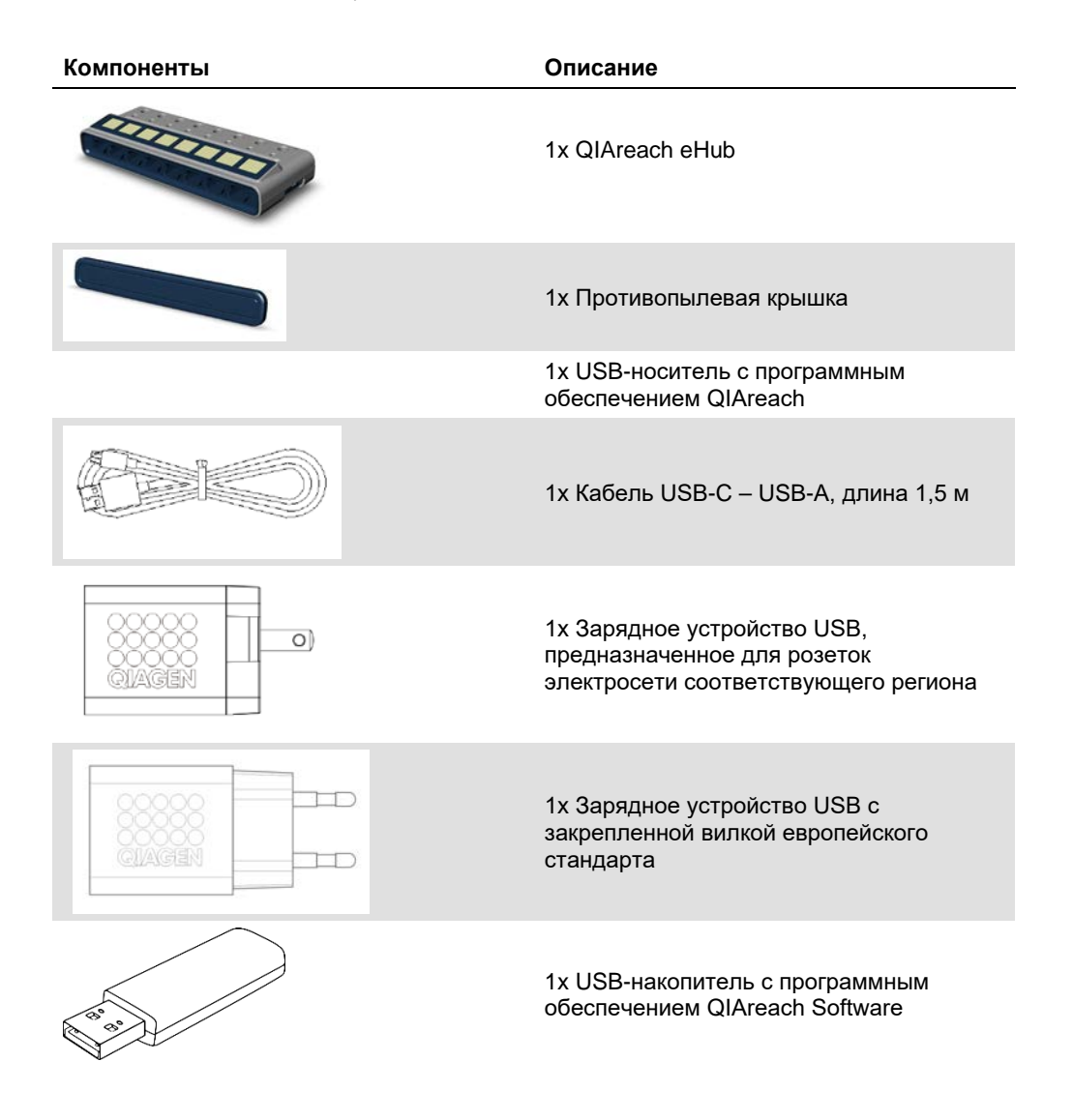

Следующие компоненты необходимы для проведения анализов, но поставляются в составе отдельных наборов тест-систем. Эти компоненты можно приобрести отдельно.

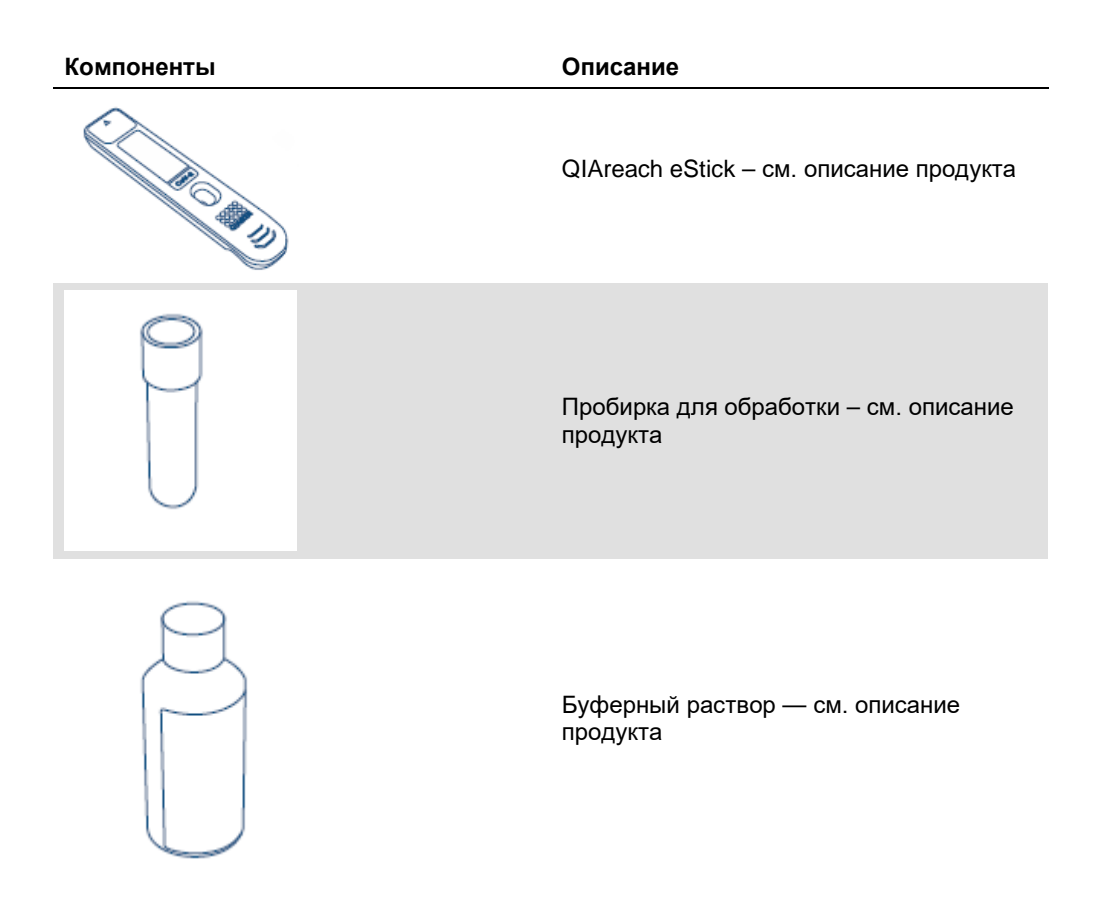

#### <span id="page-17-0"></span>4.3 Распаковка и установка QIAreach eHub

QIAreach eHub поставляется в готовом к использованию виде и не требует сборки на месте.

Достаньте QIAreach eHub из упаковочной коробки и поместите его на ровную поверхность.

Перед использованием QIAreach eHub необходимо зарядить. Чтобы зарядить eHub, подключите USB-кабель к USB-разъему QIAreach eHub, а также к поставляемому в комплекте зарядному устройству или компьютеру. Во время зарядки LED-индикатор батареи мигает зеленым. При полном заряде и включенном устройстве индикатор непрерывно светится зеленым.

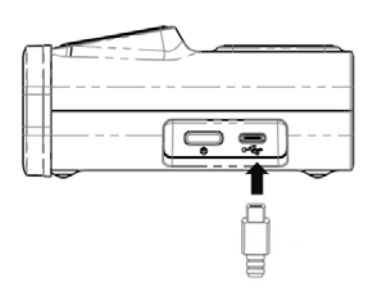

**Рис. 3. Подключение USB-кабеля к разъему USB QIAreach eHub.**

**Примечание**. QIAreach eHub заряжается быстрее при подключении USB-зарядного устройства, чем при подключении к USB-разъему компьютера.

QIAreach eHub поставляется с противопылевой крышкой для защиты внутренних разъемов от накопления пыли и загрязнения. Всегда надевайте крышку на переднюю панель, когда eHub не используется. Перед началом использования eHub, снимите противопылевую крышку.

# <span id="page-18-0"></span>5 Эксплуатация QIAreach eHub

<span id="page-18-1"></span>5.1 Подготовка QIAreach eHub к работе.

1. Снимите с передней панели QIAreach eHub противопылевую крышку.

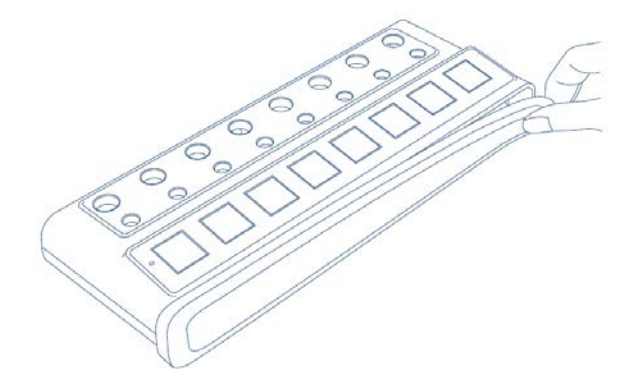

**Рис. 4. Снятие противопылевой крышки с передней панели QIAreach eHub перед использованием.**

2. Подключите поставляемый в комплекте USB-кабель к QIAreach eHub и подходящему источнику питания (зарядному устройству или компьютеру).

**Примечание**. Мы рекомендуем полностью заряжать QIAreach eHub в выключенном состоянии по ночам (когда устройство не используется). Мы также рекомендуем держать USB-кабель eHub подключенным к источнику питания (USB-адаптеру или компьютеру) во время работы. Если исследование выполняется без использования программного обеспечения QIAreach, мы рекомендуем подключить QIAreach eHub к электросети (по возможности) посредством поставляемых в комплекте USB-адаптера и кабеля.

3. Чтобы включить QIAreach eHub, нажмите кнопку **ON/OFF** (включить/выключить) на боковой стороне устройства и удерживайте, пока не включится дисплей.

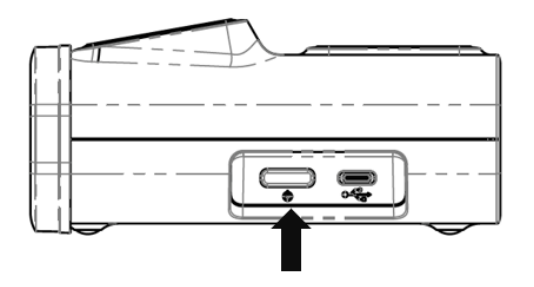

**Рис. 5. Для включения QIAreach eHub нажмите кнопку ON/OFF (включить/выключить).**

4. Проверьте LED-индикатор батареи, чтобы убедиться, что eHub имеет достаточно заряда для запланированного анализа. Возможные состояния LED-индикатора см. в LED-[индикатор батареи](#page-22-0).

Когда QIAreach eHub будет готов к использованию, на дисплеях над каждым разъемом подключения QIAreach eStick появится значок Insert eStick (Вставьте eStick), показанный далее.

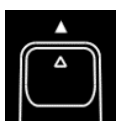

**Рис. 6. Значок Insert eStick (Вставьте eStick).** Это означает, что данный разъем QIAreach eHub готов к использованию.

#### <span id="page-19-0"></span>5.2 Выполнение анализа на QIAreach eHub

**Важно!** Описанные в данном разделе действия являются общими рекомендациями по рабочему процессу, отображаемыми на дисплее QIAreach eHub. Подробные инструкции по выполнению анализа QIAreach eHub см. в соответствующей Инструкции по применению тест-системы QIAreach.

**Примечание**. Каждый из разъемов подключения QIAreach eHub работает независимо. Одновременно можно выполнять до восьми (8) анализов QIAreach.

1. При подключении eStick к разъему QIAreach eHub отображается значок самодиагностики. В это время eStick выполняет проверку своих функций.

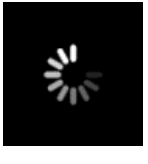

**Рис. 7. Дисплей Self-test (Самодиагностика).**

2. После успешного завершения самодиагностики eStick появляется значок Add sample (Добавить образец), что означает готовность eStick к введению образца.

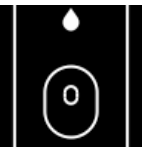

**Рис. 8. Дисплей Add sample (Добавление образца).**

3. После введения исследуемого образца в eStick отображается значок Processing (Обработка) и таймер обратного отсчета.

**Примечание**. Детекция образца может занимать до одной минуты.

**Важно!** Нельзя извлекать eStick из QIAreach eHub до завершения анализа.

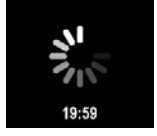

**Рис. 9. Дисплей Processing (Обработка) и таймер обратного отсчета.**

4. По завершении анализа QIAreach результат отображается на экране, а QIAreach eStick можно безопасно извлечь.

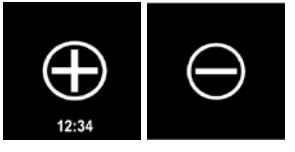

**Рис. 10. Экран Test result (Результат анализа).** Положительные и отрицательные результаты анализа.

5. В случае возникновения ошибки во время анализа отображается значок «ошибка» и код ошибки. Подробнее см. в раздел[е Поиск и устранение неисправностей](#page-24-0) данного руководства.

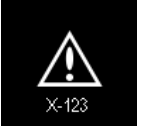

**Рис. 11. Значок Error (Ошибка) и код возникшей ошибки.**

#### <span id="page-20-0"></span>5.3 Выключение QIAreach eHub

После использования QIAreach eHub необходимо выключить, нажав кнопку **ON/OFF** (включить/выключить) и удерживая ее в течение > 2,5 секунд. Если устройство остается подключенным к источнику питания, батарея QIAreach eHub продолжить заряжаться.

Выполняйте очистку eHub после каждого использования, как описано в [Очистка QIAreach](#page-23-1)  [eHub после использования](#page-23-1).

Верните противопылевую крышку на переднюю панель QIAreach eHub, чтобы защитить разъемы подключения eStick от влаги и пыли.

#### <span id="page-20-1"></span>5.4 Обновление программного обеспечения

Обновления программного обеспечения QIAreach eHub публикуются по адресу **[www.qiagen.com](http://www.qiagen.com/)** и могут быть загружены посредством программного обеспечения QIAreach. Инструкции по обновлению программного обеспечения eHub см. в *Руководстве пользователя QIAreach Software*.

# <span id="page-21-0"></span>6 Функции QIAreach eHub

#### <span id="page-21-1"></span>6.1 Значки дисплея

#### **Таблица 1. Значки дисплея**

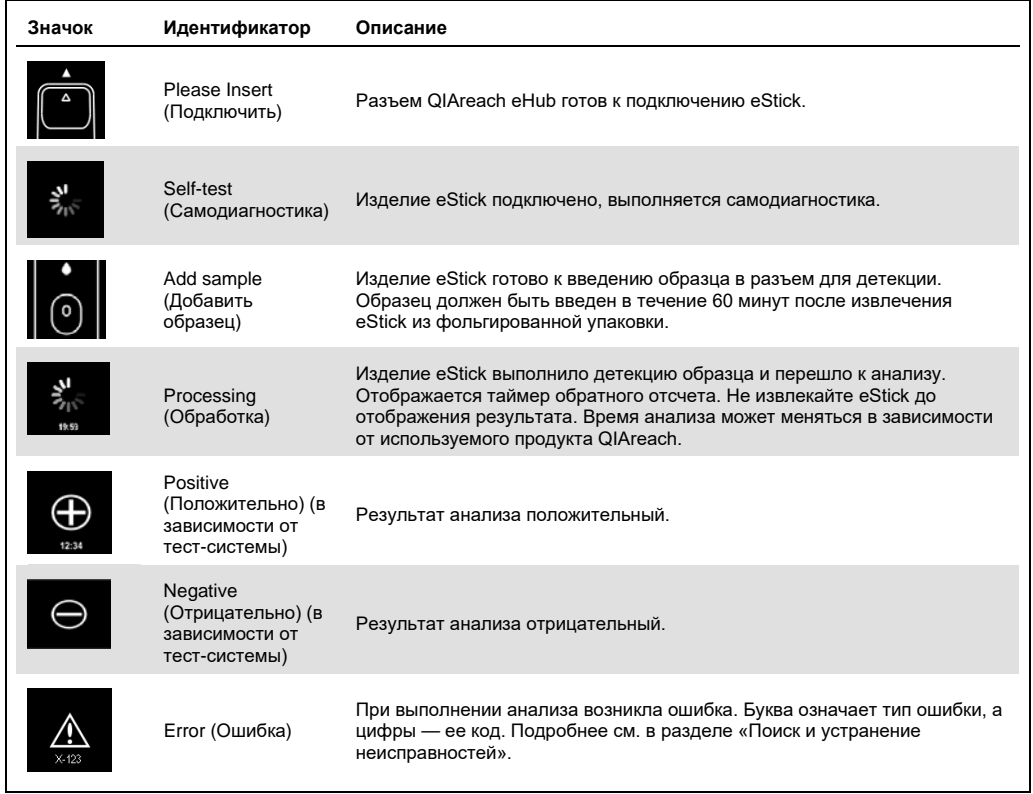

#### <span id="page-22-0"></span>6.2 LED-индикатор батареи

Если QIAreach eHub не подключен к источнику питания, заряд батареи должен быть достаточным для выполнения всех начатых анализов QIAreach. Полного заряда батареи QIAreach eHub хватает не менее чем на 8 часов. Не следует начинать анализы QIAreach, если батарея заряжена менее чем на 10 %, а устройство не подключено к источнику питания. Уровень заряда батареи можно проверить, подключив QIAreach eHub к компьютеру посредством поставляемого в комплекте USB-кабеля и запустив программное обеспечение QIAreach. Программа отображает уровень заряда батареи в правом нижнем углу экрана. Уровень батареи также можно определить по одному из состояний LEDиндикатора, описанных далее.

#### **Таблица 2. Уровни заряда батареи**

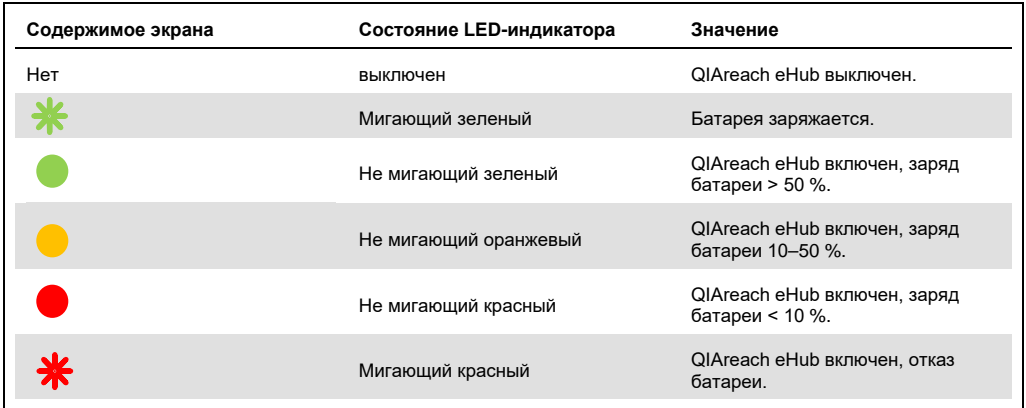

# <span id="page-23-0"></span>7 Техническое обслуживание

QIAreach eHub не требует обслуживания или калибровки.

#### <span id="page-23-1"></span>7.1 Очистка QIAreach eHub после использования

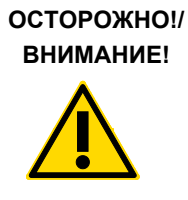

**Опасность травмы и материального ущерба** Перед очисткой отключите QIAreach eHub от всех источников питания. Перед очисткой убедитесь, что QIAreach eHub выключен. (W2) (C3)

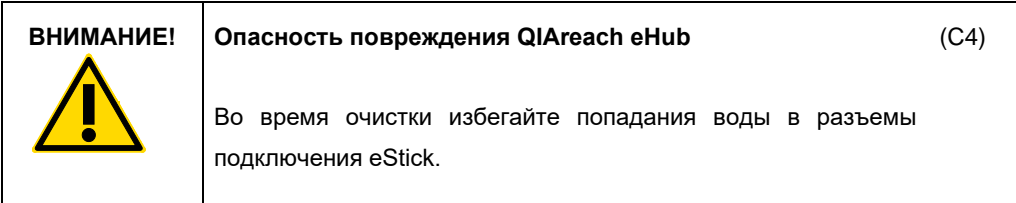

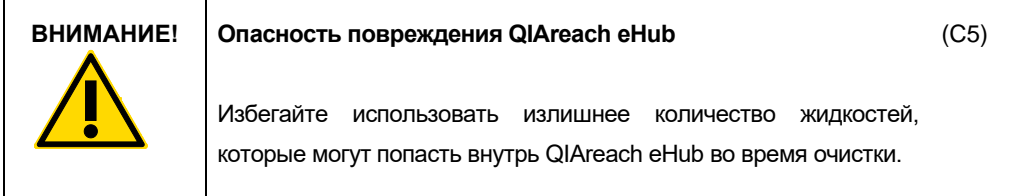

Используйте для очистки внешних поверхностей QIAreach eHub только следующие материалы:

- Мягкое моющее средство
- Вода

При очистке внешних поверхностей QIAreach eHub:

- Надеть лабораторные перчатки, халат и защитные очки.
- Смочить бумажную салфетку мягким моющим средством и протереть ею поверхность QIAreach eHub, а также зону вокруг него на лабораторном столе. Избегать попадания влаги на разъемы подключения eStick, кнопку **ON/OFF** (включить/выключить) и разъем USB.
- Высушить поверхность QIAreach eHub свежей бумажной салфеткой.

### <span id="page-24-0"></span>8 Поиск и устранение неисправностей

#### <span id="page-24-1"></span>8.1 Общая информация

Этот раздел содержит информацию о некоторых проблемах, которые могут возникать при работе с QIAreach eHub, а также об их возможных причинах и способах их решения. Конкретная информация может различаться в зависимости от используемой тест-системы QIAreach. Инструкции к поиску и устранению неисправностей конкретной тест-системы QIAreach см. в соответствующей инструкции по применению.

#### <span id="page-24-2"></span>8.2 Обращение в Техническую службу QIAGEN

При обращении в Техническую службу компании QIAGEN назовите последовательность действий, при которых возникла ошибка QIAreach eHub. Эти данные помогут технической службе QIAGEN решить проблему.

При обращении в техническую службу QIAGEN по поводу сбоев, пожалуйста, имейте наготове следующую информацию:

- Серийный номер QIAreach eHub
- Тип и номер серии тест-системы
- Код ошибки (если применимо)
- Время, когда ошибка возникла впервые
- Частота возникновения ошибки (т. е. возникает ли она время от времени или постоянно)
- Фотография, демонстрирующая ошибку (по возможности)

**Примечание**. Информация о последней версии программного обеспечения представлена на странице [www.qiagen.com](http://www.qiagen.com/). В некоторых случаях могут иметься обновления, помогающие устранить определенные проблемы. Для получения дополнительной помощи посетите страницу **[www.qiagen.com/support](http://www.qiagen.com/support)**.

#### <span id="page-24-3"></span>8.3 Коды ошибок QIAreach eHub

Если QIAreach eHub отображает код ошибки, найдите подробное описание ошибки и возможные решения в таблицах далее.

#### **Таблица 2. Категории кодов ошибок QIAreach eHub – общее описание**

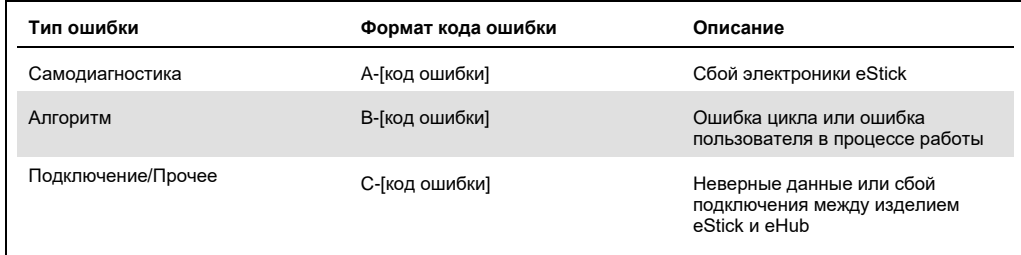

#### **Таблица 3. Коды ошибок «A»**

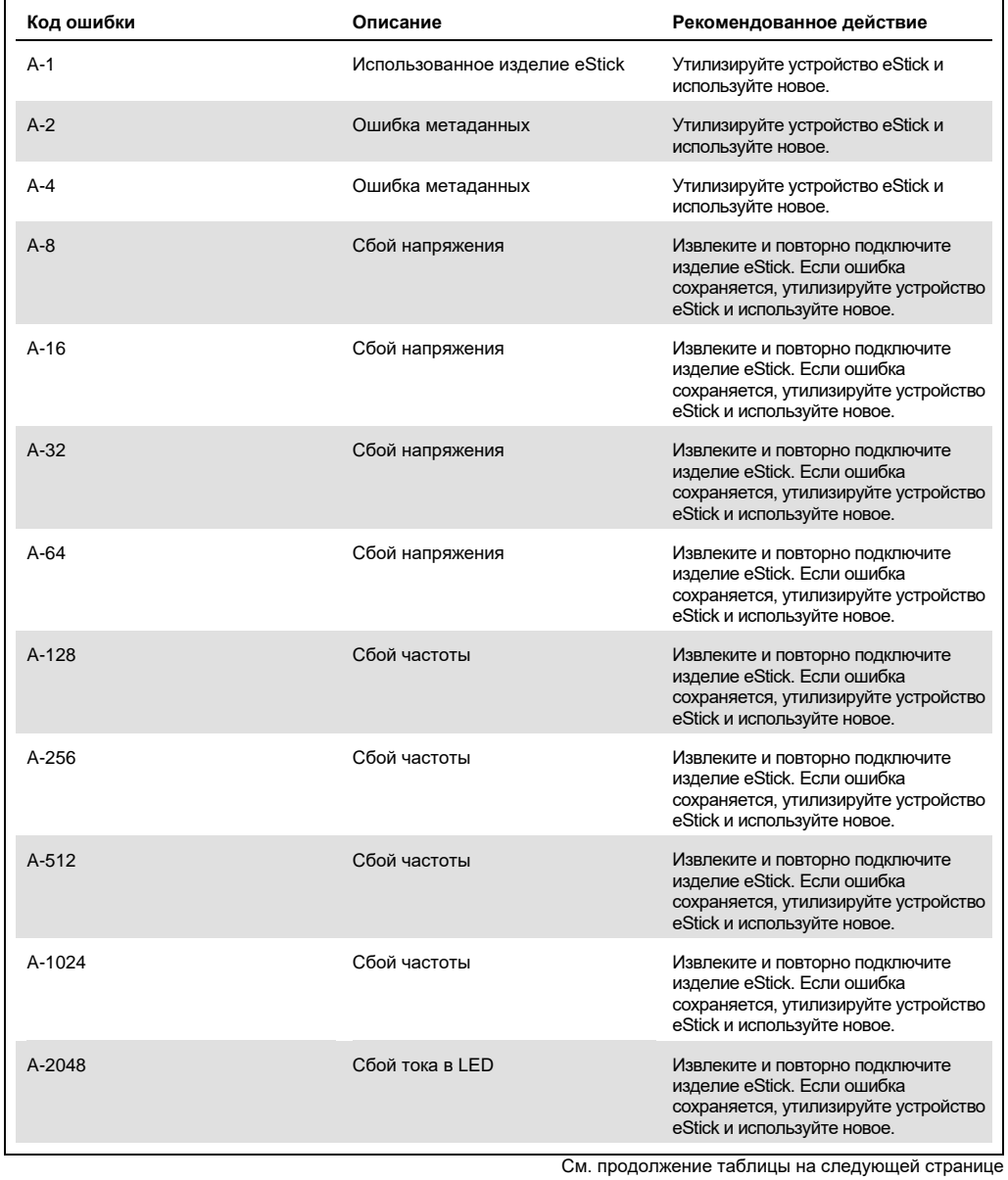

#### Продолжение таблицы, начало см. на предыдущей странице **Таблица 3. Коды ошибок «A» (продолж.)**

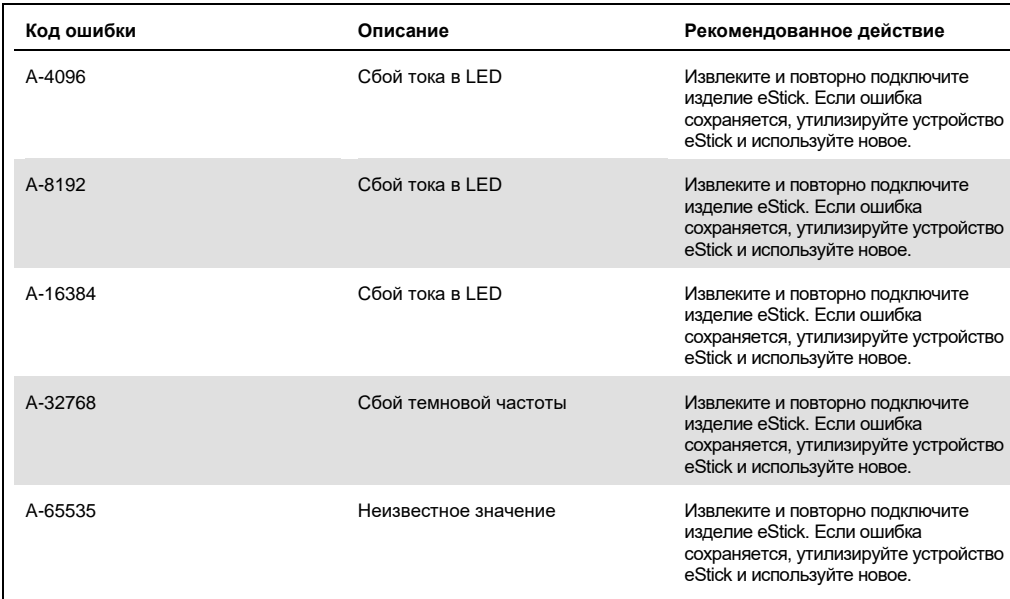

#### <span id="page-27-0"></span>**Таблица 4. Коды ошибок «B»**

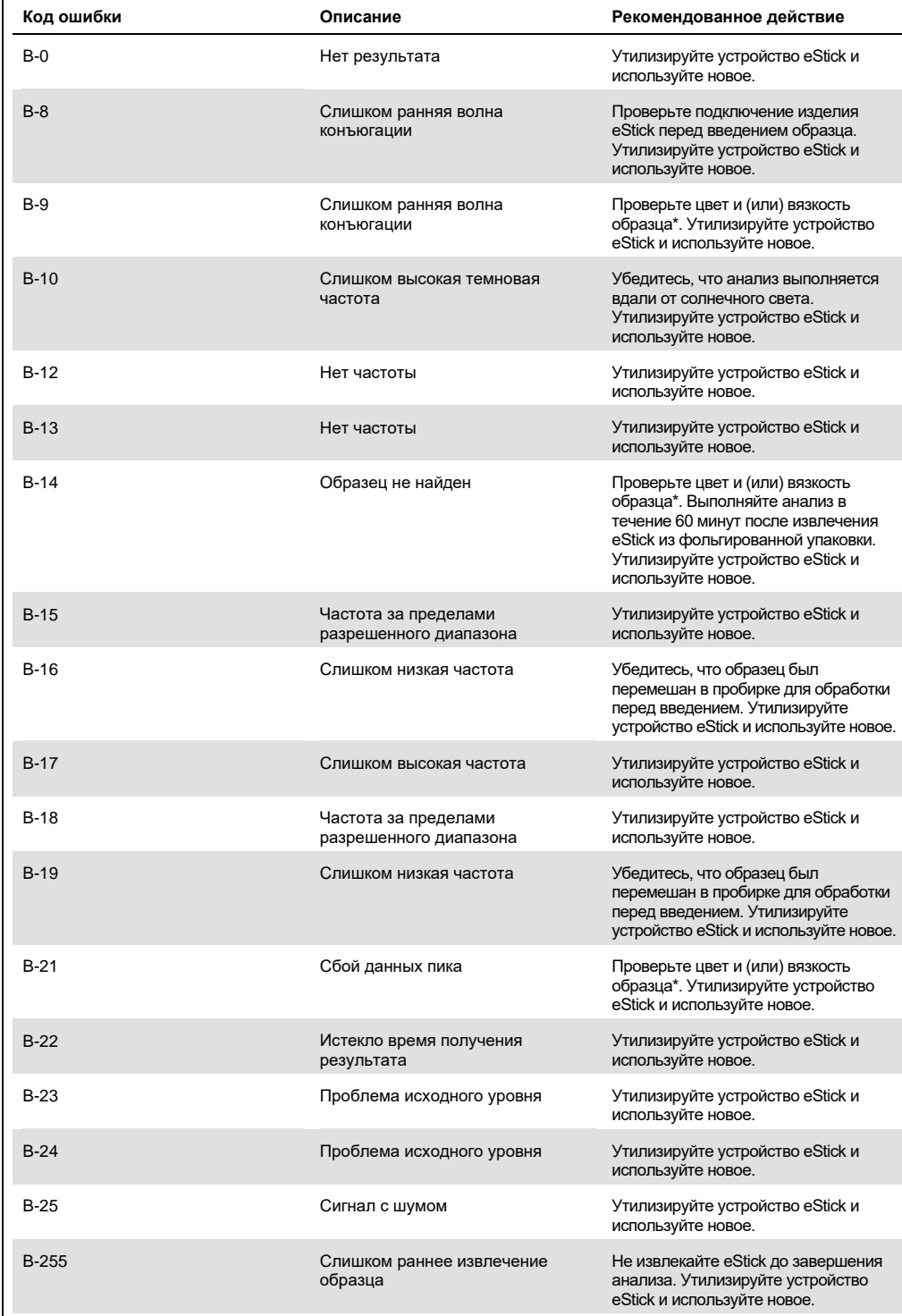

\* Дальнейшие указания см. в раздел[е «Поиск и устранение неисправностей»](#page-24-0) соответствующей инструкции по применению тест-системы.

#### **Таблица 5. Коды ошибок «C»**

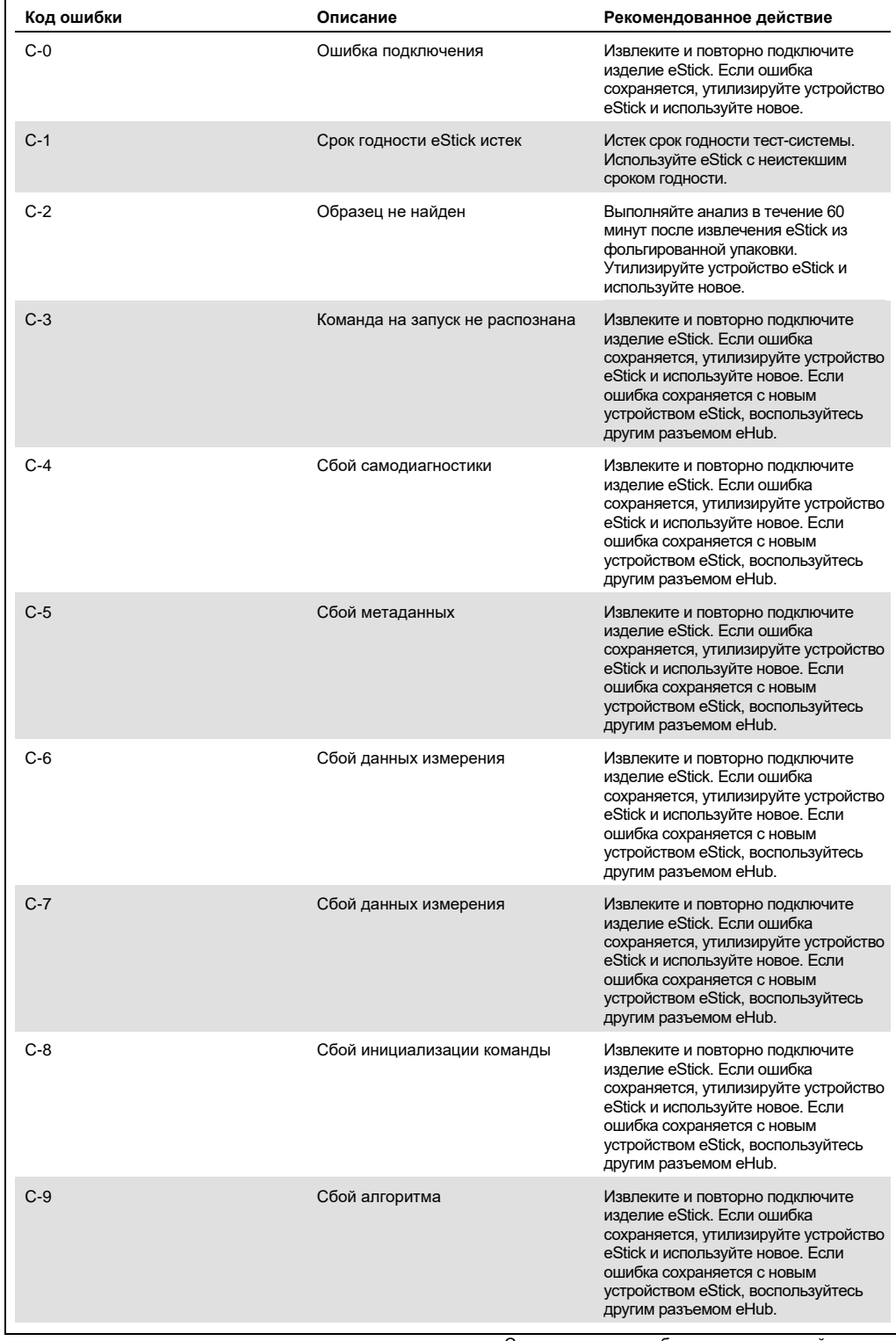

См. продолжение таблицы на следующей странице

#### Продолжение таблицы, начало см. на предыдущей странице

**Таблица 5. Коды ошибок «C» (продолж.)**

| Код ошибки | Описание                                               | Рекомендованное действие                                                                                                    |
|------------|--------------------------------------------------------|----------------------------------------------------------------------------------------------------|
| $C-10$     | Время получения результата<br>отличается от ожидаемого | Извлеките и повторно подключите<br>изделие eStick. Если ошибка<br>сохраняется, утилизируйте устройство<br>eStick и используйте новое. Если<br>ошибка сохраняется с новым<br>устройством eStick, воспользуйтесь<br>другим разъемом eHub. |
| $C-11$     | Истечение таймера eStick                               | Выполняйте анализ в течение 60<br>минут после извлечения eStick из<br>фольгированной упаковки.<br>Утилизируйте устройство eStick и<br>используйте новое.                                                                                |
| $C-12$     | Слишком раннее извлечение<br>анализа                   | Не извлекайте eStick до завершения<br>анализа. Утилизируйте устройство<br>eStick и используйте новое.                                                                                                    |
| $C-13$     | Ошибка подключения                                     | Извлеките и повторно подключите<br>изделие eStick. Если ошибка<br>сохраняется, утилизируйте устройство<br>eStick и используйте новое. Если<br>ошибка сохраняется с новым<br>устройством eStick, воспользуйтесь<br>другим разъемом eHub. |
| $C - 14$   | Низкий заряд батареи eHub                              | Зарядите eHub или подключите его к<br>источнику питания перед повтором<br>анализа. Извлеките и повторно<br>подключите изделие eStick. Если<br>ошибка сохраняется, утилизируйте<br>устройство eStick и используйте<br>HOBOE.             |
| $C-15$     | Внутренняя ошибка eHub                                 | Это устройство eHub больше нельзя<br>использовать. Свяжитесь со службой<br>клиентской поддержки компании<br><b>QIAGEN.</b>                                                                                                    |
| $C-16$     | Сбой RTC eHub.                                         | Это устройство eHub больше нельзя<br>использовать. Свяжитесь со службой<br>клиентской поддержки компании<br>OIAGEN.                                                                                                    |

# <span id="page-30-0"></span>9 Технические характеристики

Размеры и масса

Масса

Размеры Ширина: 304 x 112 x 51 мм

Требования к электропитанию

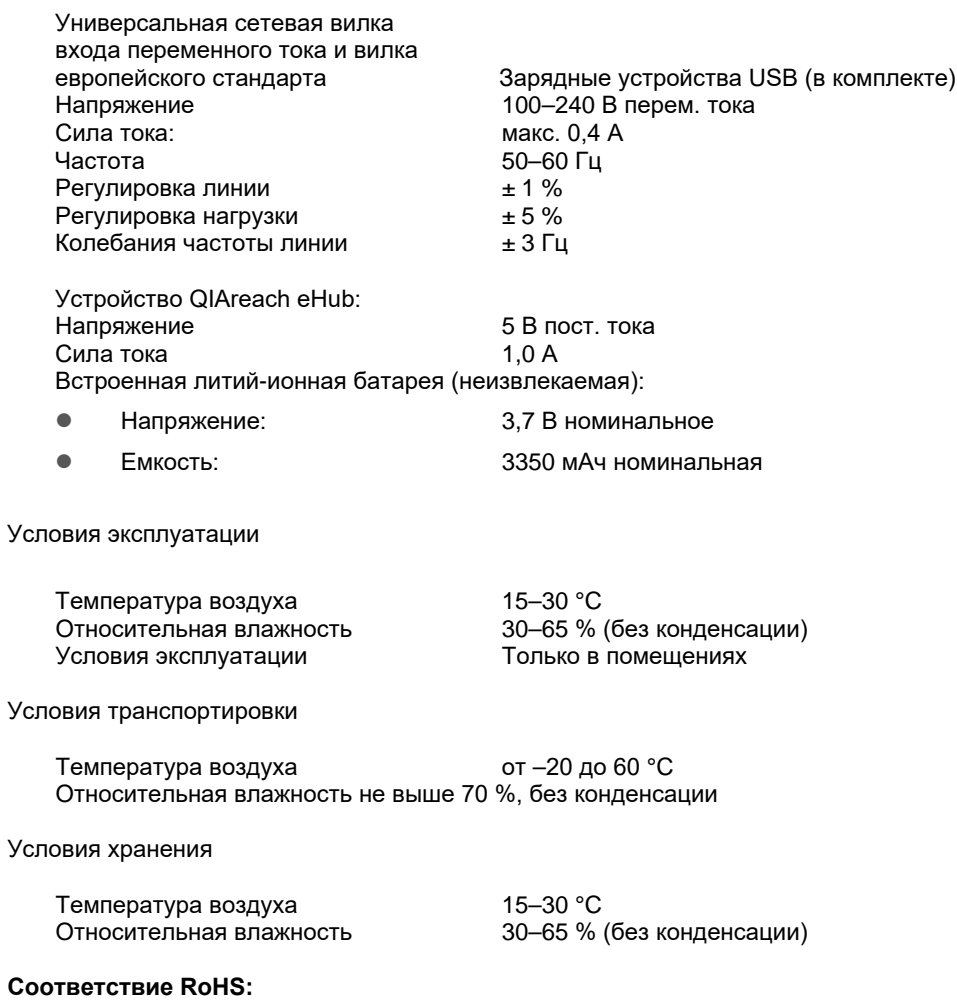

 Соответствует требованиям RoHS 10 Директивы ЕС 2015/863: Ограничение применения ряда опасных веществ в электрическом и электронном оборудовании

#### **Электромагнитная совместимость (Electromagnetic Compatibility, EMC)**

- Соответствует требованиям IEC 61326-1: Электрическое оборудование для измерений, контроля и лабораторного использования – требования EMC – Часть 1: Общие требования
- Соответствует требованиям CISPR 11:2015: РЧ-излучение промышленных, научных и медицинских устройств Группы 1, Класса A
- Соответствует требованиям FCC, Главы 47 CFR, Части 15, Подчасти B– ненамеренное излучение устройств Класса A

#### **Электробезопасность**

 Соответствует требованиям IEC 61010-1: Требования к безопасности электрического оборудования для измерений, контроля и лабораторного использования - Часть 1: Общие требования

# <span id="page-32-0"></span>10 Приложение А: технические данные

#### <span id="page-32-2"></span><span id="page-32-1"></span>10.1 Соответствие FCC: Декларация соответствия поставщика

#### **Информация о соответствии 47 CFR § 2.1077**

Уникальный идентификатор: 9002969 – QIAGEN QIAreach eHub

#### **Ответственная организация – Контактные данные в США**

QIAGEN Inc. — США

19300 Germantown Road

Germantown, MD 20874

Телефон: (800-362-7737)

Адрес электронной почты: **[customercare-us@qiagen.com](mailto:customercare-us@qiagen.com)**

#### **Заявление о соответствии FCC**

Данное изделие прошло испытания и признано соответствующим ограничениям для цифровых устройств класса A в соответствии с частью 15 правил FCC. Эти ограничения обеспечивают достаточную защиту от нежелательных помех при эксплуатации оборудования в промышленных условиях. Данное изделие создает, использует и может излучать радиочастотные электромагнитные поля, которые в случае установки и эксплуатации оборудования не в соответствии с руководством производителя могут вызывать нежелательные помехи для радиосвязи. Эксплуатация данного изделия в жилой зоне может привести к возникновению нежелательных помех; в таком случае пользователь обязан устранить эти помехи за свой счет.

Данное оборудование соответствует требованиям части 15 правил FCC. Эксплуатация оборудования разрешается при соблюдении двух следующих условий:

1) Данное оборудование не может стать источником опасных помех.

2) Данное оборудование должно принимать любые входящие помехи, даже если это скажется на его работе.

Примечание: Правилами FCC установлено, что любые изменения и модификации устройства, кроме официально одобренных компанией QIAGEN, Inc., могут стать причиной потери права эксплуатации устройства.

Заданные пределы должны предоставить разумную степень защиты от вредных помех при установке вне жилых зон. Однако гарантии отсутствия помех при конкретном способе установки отсутствуют. Если это оборудование действительно создает недопустимые помехи для приема радио- или телепередач, что можно определить путем включения и выключения оборудования, рекомендуется попытаться устранить помехи одним или несколькими из следующих способов:

• Развернуть или перенести антенну радио/телеприемника.

• Увеличить расстояние между оборудованием и приемником.

• Подключить оборудование к другой розетке, так, чтобы оборудование и приемник оказались на разных линиях сети электропитания.

• Связаться с компанией QIAGEN или попросить совета у опытного теле/радиотехника.

В целях выполнения требований FCC, данное оборудование должно эксплуатироваться с входящими в комплект USB-кабелем и зарядным устройством. Эксплуатация с неодобренным оборудованием или кабелями может привести к возникновению помех на радио/телеприемниках.

#### <span id="page-34-0"></span>10.2 Отходы электрического и электронного оборудования (Waste Electrical and Electronic Equipment, WEEE)

В этом разделе содержится информация об утилизации отходов электрического и электронного оборудования пользователями.

Перечеркнутый знак, изображающий мусорный бак на колесах (см. ниже) показывает, что изделие запрещается утилизировать с обычными отходами. Его необходимо передать на утилизацию на уполномоченное предприятие по переработке отходов или в специальный пункт сбора для повторной переработки в соответствии с действующими законами и нормативами.

Отдельный сбор и повторная переработка утилизируемых отходов электронного оборудования способствует сохранению природных ресурсов и гарантирует переработку изделия с соблюдением требований защиты здоровья населения и охраны окружающей среды.

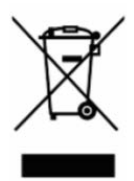

Компания QIAGEN может предоставить услуги переработки по запросу за отдельную плату. В странах Европейского союза, в соответствии с требованиями к повторной переработке, предусмотренными директивой WEEE, компания QIAGEN предоставляет услуги повторной переработки своего электронного оборудования с маркировкой WEEE бесплатно, при условии поставки продукции QIAGEN на замену утилизируемой.

Для сдачи электронного оборудования на повторную переработку обратитесь за необходимой формой возврата в ближайшее торговое представительство QIAGEN. После отправки формы представители QIAGEN свяжутся с вами дополнительно, чтобы запланировать прием отходов электронного оборудования или представить вам индивидуализированное ценовое предложение.

#### <span id="page-35-0"></span>10.3 Отказ от предоставления гарантий

КОМПАНИЯ QIAGEN НЕ ПРИНИМАЕТ НА СЕБЯ НИКАКИХ ОБЯЗАТЕЛЬСТВ И ОТКАЗЫВАЕТСЯ ОТ ВСЕХ ЗАЯВЛЕННЫХ И ПОДРАЗУМЕВАЕМЫХ ГАРАНТИЙ В ОТНОШЕНИИ ИСПОЛЬЗОВАНИЯ QIAREACH EHUB, В ТОМ ЧИСЛЕ ОБЯЗАТЕЛЬСТВ И ГАРАНТИЙ, КАСАЮЩИХСЯ ТОВАРНОГО СОСТОЯНИЯ, ПРИГОДНОСТИ ДЛЯ ОПРЕДЕЛЕННОЙ ЦЕЛИ, А ТАКЖЕ НАРУШЕНИЯ КАКИХ-ЛИБО ПАТЕНТНЫХ, АВТОРСКИХ ПРАВ И ИНЫХ ПРАВ ИНТЕЛЛЕКТУАЛЬНОЙ СОБСТВЕННОСТИ В ЛЮБОМ РЕГИОНЕ МИРА, ЗА ИСКЛЮЧЕНИЕМ ОБЯЗАТЕЛЬСТВ И ГАРАНТИЙ, ЗАЯВЛЕННЫХ В ПОЛОЖЕНИЯХ И УСЛОВИЯХ ПРОДАЖИ QIAGEN ДЛЯ QIAREACH EHUB.

# <span id="page-36-0"></span>11 Информация для заказа

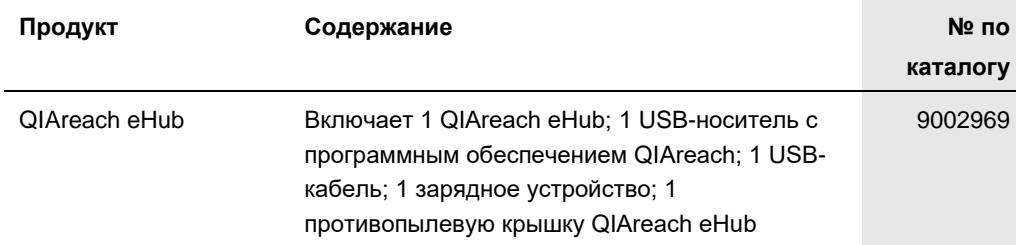

Актуальную информацию о лицензировании и заявления об отказе от ответственности для конкретных изделий см. в соответствующем руководстве пользователя или руководстве по набору QIAGEN. С руководствами к наборам QIAGEN и руководствами пользователя можно ознакомиться на веб-сайте по адресу **[www.qiagen.com](https://www.qiagen.com/)**. Их также можно заказать через техническую службу QIAGEN или регионального дистрибьютора.

# <span id="page-37-0"></span>12 История пересмотра документа

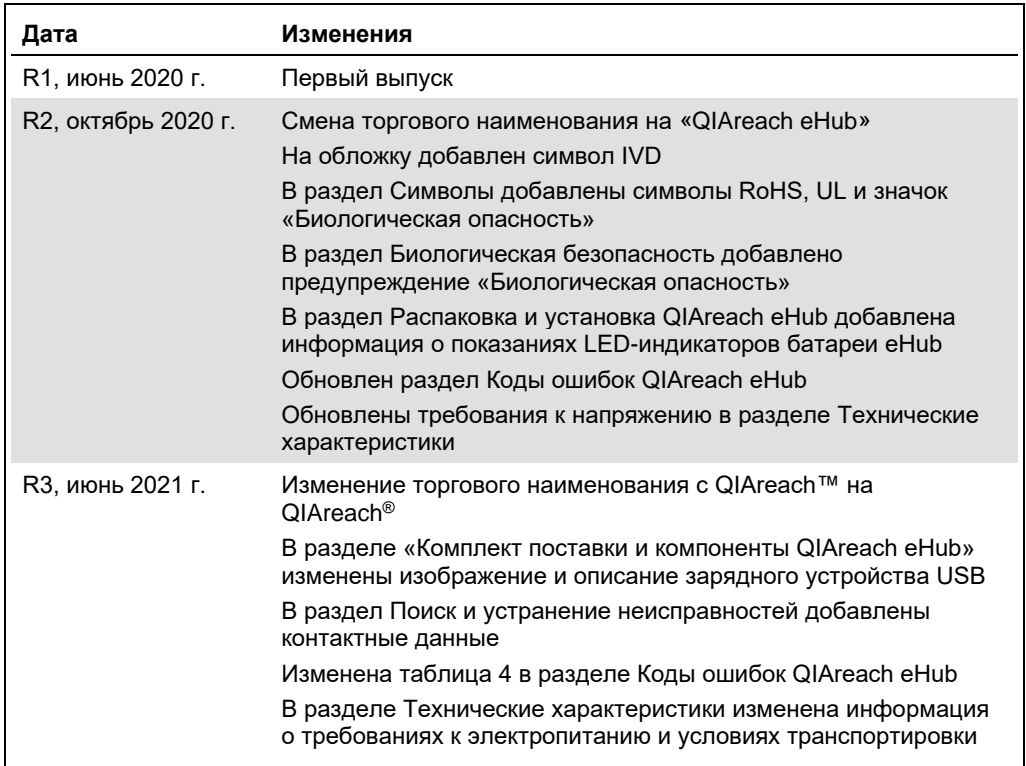

Эта страница оставлена пустой намеренно

#### **Соглашение об ограниченном лицензировании QIAreach® eHub**

Использование настоящего продукта означает согласие покупателя или пользователя продукта со следующими условиями.

- 1. Изделие можно использовать исключительно в соответствии с протоколами, прилагаемыми к изделию, и настоящим руководством, причем только<br>с компонентами, которые входят в состав набора. Компания QIAGEN не предоставляет ли с компонентами, которые входят в состав набора. Компания QIAGEN не предоставляет лицензии в рамках своей интеллектуальной собственности на<br>использование или объединение прилагаемых компонентов настоящего набора с любыми к
- 2. Кроме официально заявленных лицензий, компания QIAGEN не предоставляет никаких гарантий того, что данный набор и (или) его использование не нарушают прав третьих лиц.
- 3. Данный набор и его компоненты лицензированы для одноразового использования и не подлежат повторному использованию, переделке или перепродаже.
- 4. Компания QIAGEN прямо отказывается от всех прочих лицензий, заявленных или подразумеваемых, кроме тех, о которых заявлено официально.
- 5. Покупатель и пользователь данного набора соглашаются не совершать и не допускать совершения другими лицами каких-либо действий, которые могут<br>привести к любым действиям, запрещенным выше, или способствовать им. Компани настоящим ограниченным лицензионным соглашением, всудебном порядке влюбом суде и получать возмещение всех понесенных ею следственных<br>и судебных издержек, включая стоимость юридических услуг, по любому иску, направленному

Актуальные условия лицензии см. на веб-сайте по адресу **[www.qiagen.com](http://www.qiagen.com/)**.

Товарные знаки: QIAGEN®, Sample to Insight, QIAreach® (группа QIAGEN). Зарегистрированные наименования, товарные знаки и т. п., используемые в данном документе, даже не отмеченные специально как таковые, не должны рассматриваться как не защищенные законодательством. 1118891 06-2021 © 2021 QIAGEN®, Все права защищены.

Для заказа: **[www.qiagen.com/shop](https://www.qiagen.com/shop)** | Техническая поддержка: **[support.qiagen.com](https://support.qiagen.com/)** | Веб-сайт: **[www.qiagen.com](https://www.qiagen.com/)**